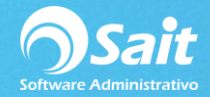

## **Estado de Cuenta Cuentas Bancarias**

Permite consultar todos los movimientos registrados de cada cuenta bancaria, lo cual permite saber a determinada fecha el saldo que había en cada cuenta, de acuerdo a los depósitos y retiros realizados.

Para acceder a dicha función ingrese a:

1. Ingrese al menú de **Bancos / Estado de Cuenta**.

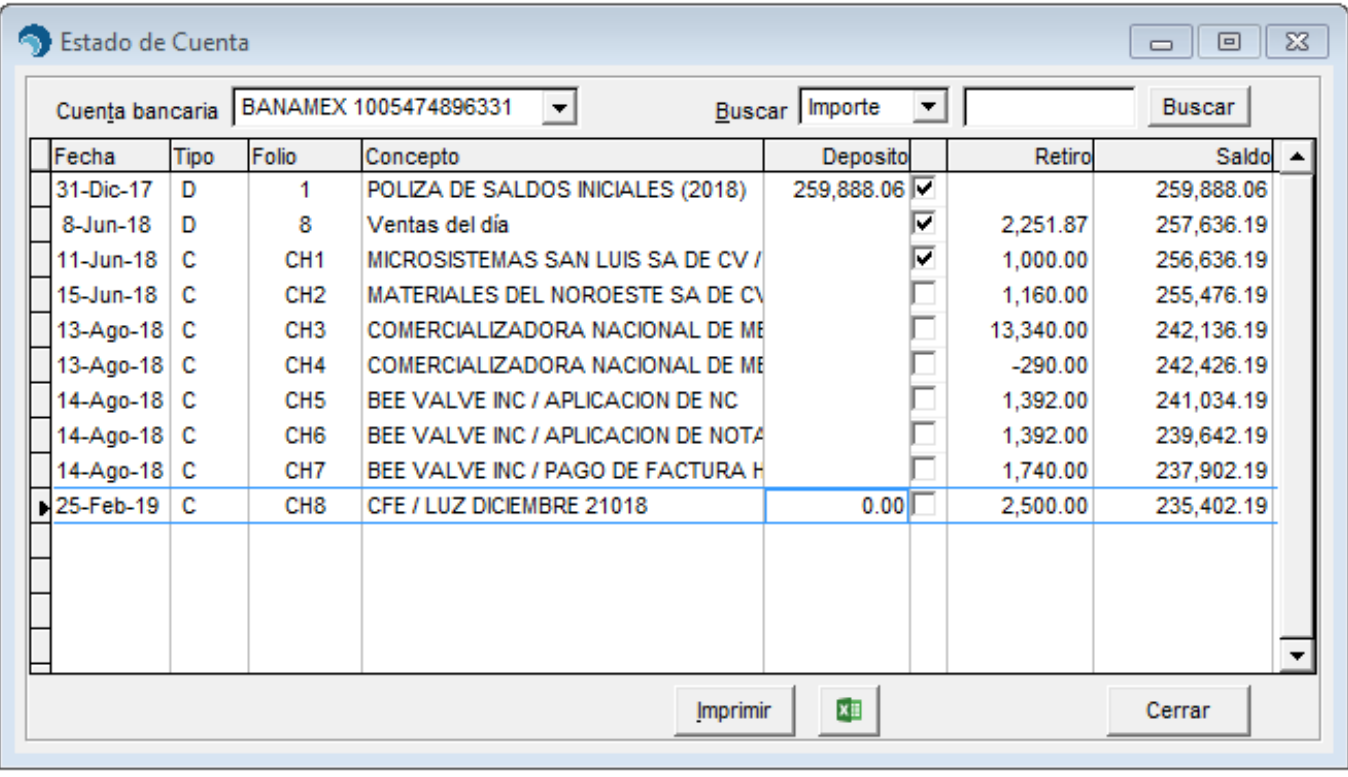

- 2. Seleccione la cuenta bancaria.
- 3. Se muestran los movimientos: **Fecha, Tipo de póliza, Folio, Concepto, y los importes de los Depósitos, Retiros y el Saldo** hasta ese momento.
- 4. En caso de que el movimiento se haya conciliado, se muestra activada la casilla que se encuentra enseguida del depósito.
- 5. Se pueden realizar búsquedas por: Importes, Folio, Concepto, Fecha.
- 6. La consulta puede ser enviada a Excel.
- 7. Haga clic en [Imprimir] para imprimir la relación de movimientos.